## **Excel - vježbanje**

- 1. Pokrenuti Excel i sačuvati radnu svesku pod nazivom **ImePrezime.**
- 2. Preimenovati Sheet1 u **Obracun** a Sheet2 u **Kopija**. Radna sveska mora da ima samo dva radna lista.
- 3. Na radnom listu **Obracun** kreirati tabelu kao na papiru (tabela mora da bude formatirana kao na papiru):

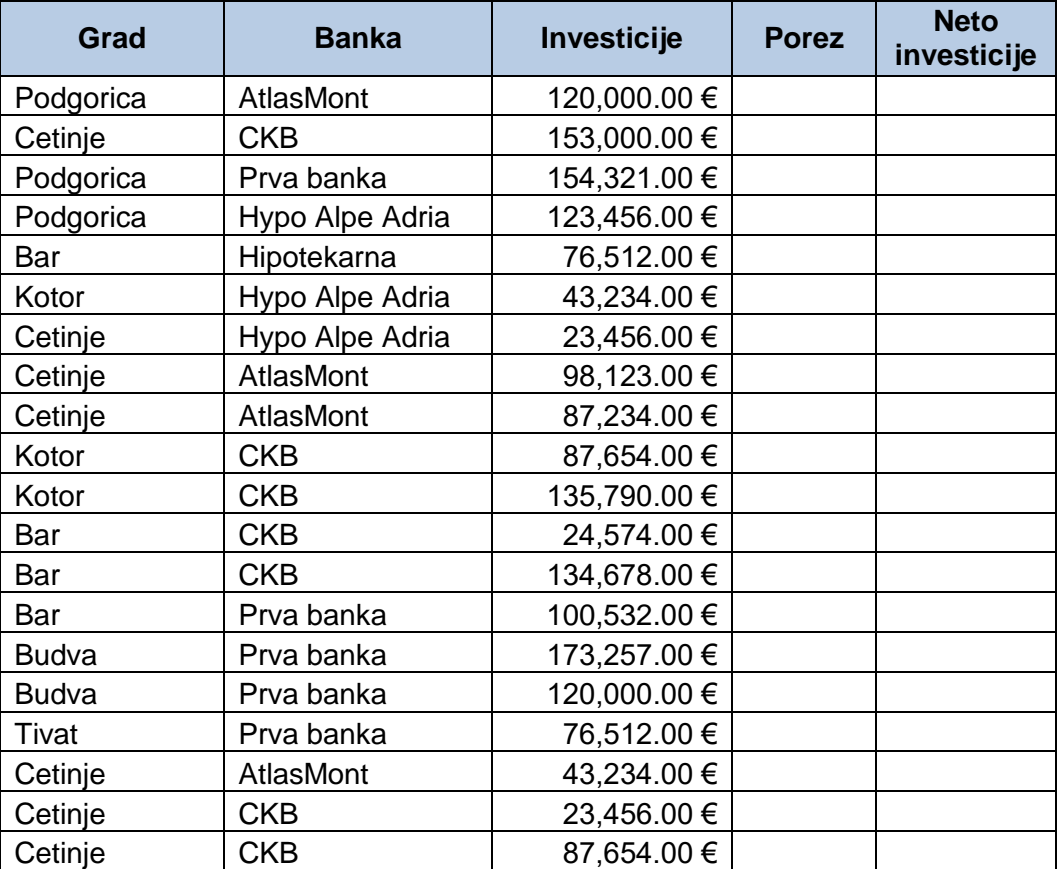

- a) Ako su investicije veće od 80,000 EURA oslobođeni su poreza a ako su manje porez je 13% investicija;
- b) Neto investicije su razlika Investicija i poreza.
- 4. Pomoću izvedenih tabela prikazati broj Neto investicija po gradovima i bankama.
- 5. Grafikonom linije dati uporedni prikaz samo investicija, poreza i neto investicija za banke koje se nalaze u Budvi ili Cetinju. Na grafikonu moraju biti vidljive vrijednosti u odgovarajućim tačkama.
- 6. Kopirati originalnu tabelu sa radnog lista **Obracun** na radni list **Kopija.**
- 7. Na radnom listu Kopija u posebnom polju prikazati ukupan broj banaka koje se nalaze u Cetinju a čije su investicije veće od 30,000 EURA a manje od 100,000 EURA.
- 8. Na istom radnom listu, u posebnom polju izračunati sumu svih investicija banaka čije su neto investicije veće od prosječnih a banka se nalazi u Podgorici ili su im neto investicije manje od prosječnih.